Model.

In opdracht van RIKZ

**Wavix** Documentatie op source code niveau

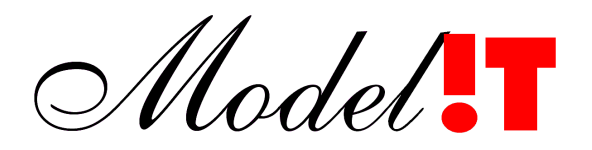

Modelit Rotterdamse Rijweg 126 3042 AS Rotterdam Telefoon +31 10 4623621

> info@modelit.nl www.modelit.nl

> > In opdracht van RIKZ

**Wavix** Documentatie op source code niveau

Datum 15 November 2004

Modelit KvK Rotterdam 24290229

Model.

# Documentatiepagina

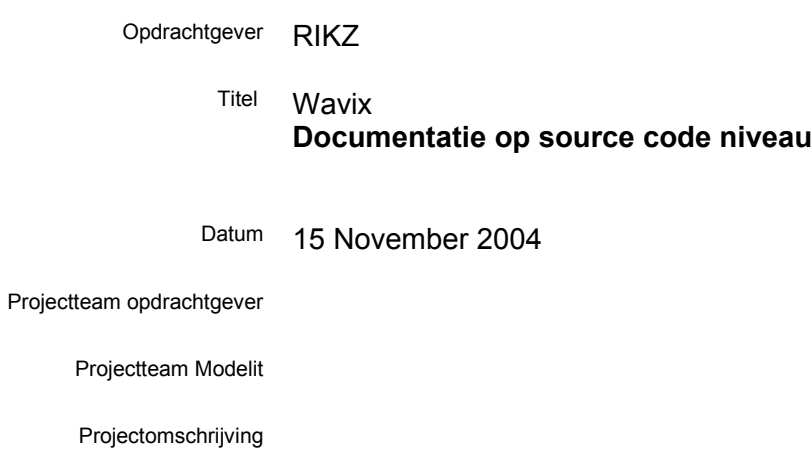

Trefwoorden Help informatie voor Wavix M-modules

# **Inhoud**

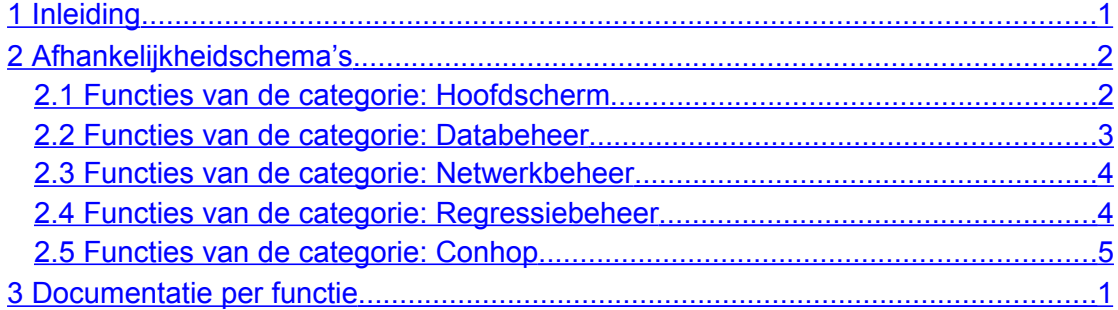

## <span id="page-4-0"></span>**1 Inleiding**

Iedere M-module die in het kader van WAVIX is vervaardigd bevat een header die een samenvatting geeft op van de code. In deze header kunnen de volgende elementen worden aangetroffen.

#### SUMMARY

Een eenregelige beschrijving die de functienaam bevat en met een paar steekwoorden beschrijft wat de functie doet.

CALL<sub>1</sub>

Een regel die de aanroep wijze beschrijft

INPUT

Per invoer element: een beschrijving van de invoer

#### **OUTPUT**

Per uitvoer element: een beschrijving van de uitvoer

#### SEE ALSO

Een lijst van gerelateerde m-modules

#### CALL BACK

Een lijst van aangeroepen functies

Naast deze informatie is iedere functie nog in meer detail gedocumenteerd door middel van commentaarregels die als toelichting in de code staan.

De wavix functies zijn onderverdeeld in de volgende categorieën:

- Hoofdscherm. Dit zijn de functies die de GUI voor het hoofdscherm vormgeven, en de functies die direct uit deze GUI worden aangeroepen;
- Databeheer. Dit zijn de functies de GUI voor databeheer vormgeven, en aanverwante functies;
- Netwerkbeheer. De functies die het Neurale Netwerk beheer vormgeven;
- Regressiebeheer. De functies die behoren tot de Regressiebeheer GUI;
- Conhop. De rekenfuncties voor het toepassen van Neurale Netwerk modellen en Conhop optimalisatie;
- Hulpfuncties. Functies voor algemene doeleinden die vanuit elke directory kunnen worden aangeroepen.

Binnen iedere functiecategorie (behalve voor de hoofdfuncties) is middels schema's aangegeven welke functie door welke functie wordt aangeroepen. Deze schema's zijn te vinden in het volgende hoofdstuk.

De documentatie per functie is opgenomen In hoofdstuk 3 . Ook hier zijn de functies geclusterd per categorie conform de bovengenoemde indeling.

## <span id="page-5-1"></span>**2 Afhankelijkheidschema's**

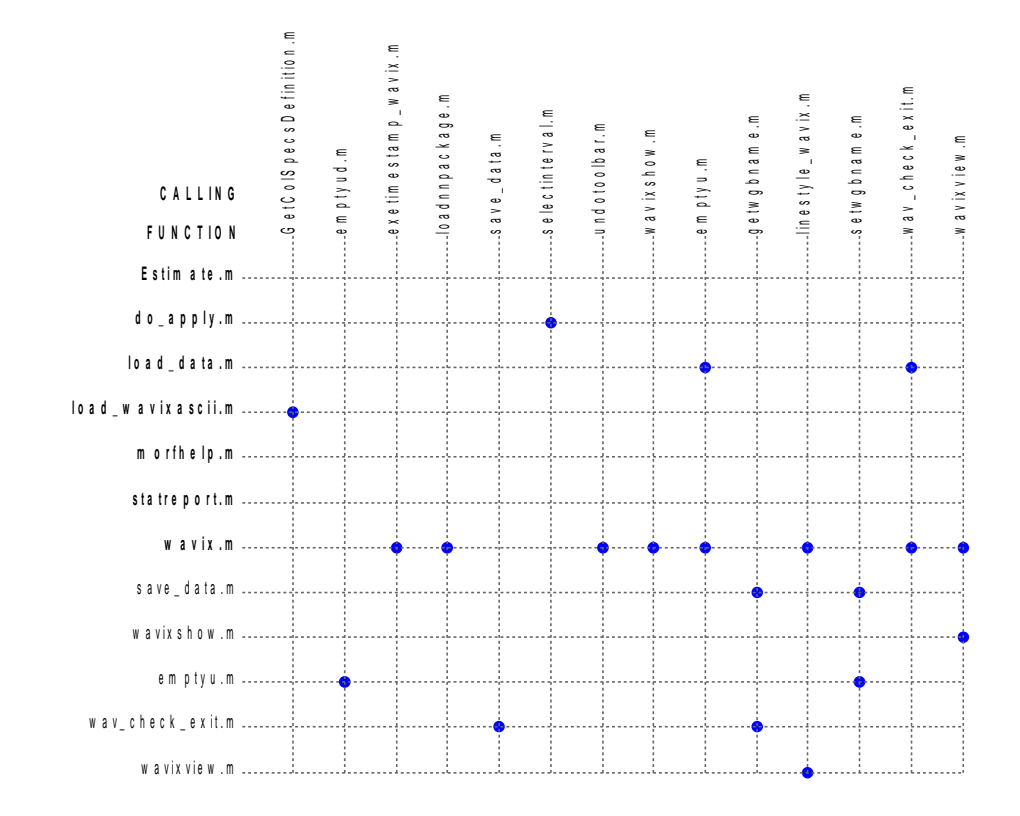

## <span id="page-5-0"></span>**2.1 Functies van de categorie: Hoofdscherm**

### **2.2 Functies van de categorie: Databeheer**

<span id="page-6-0"></span>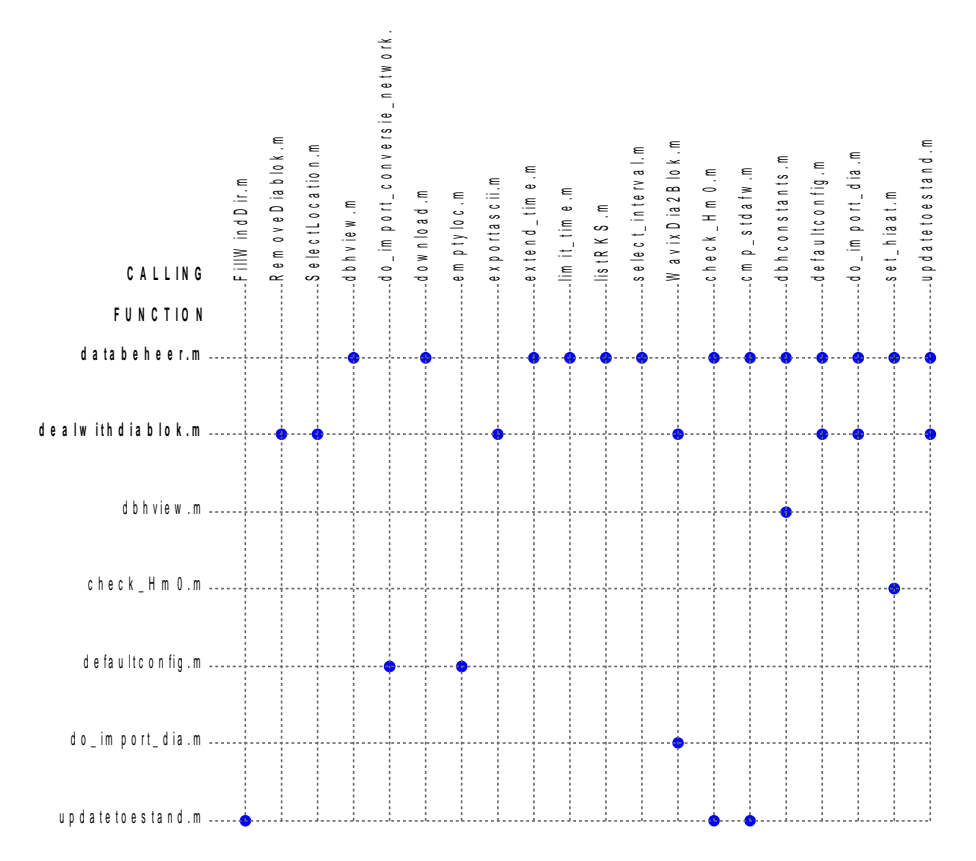

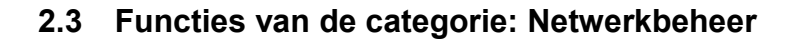

<span id="page-7-1"></span>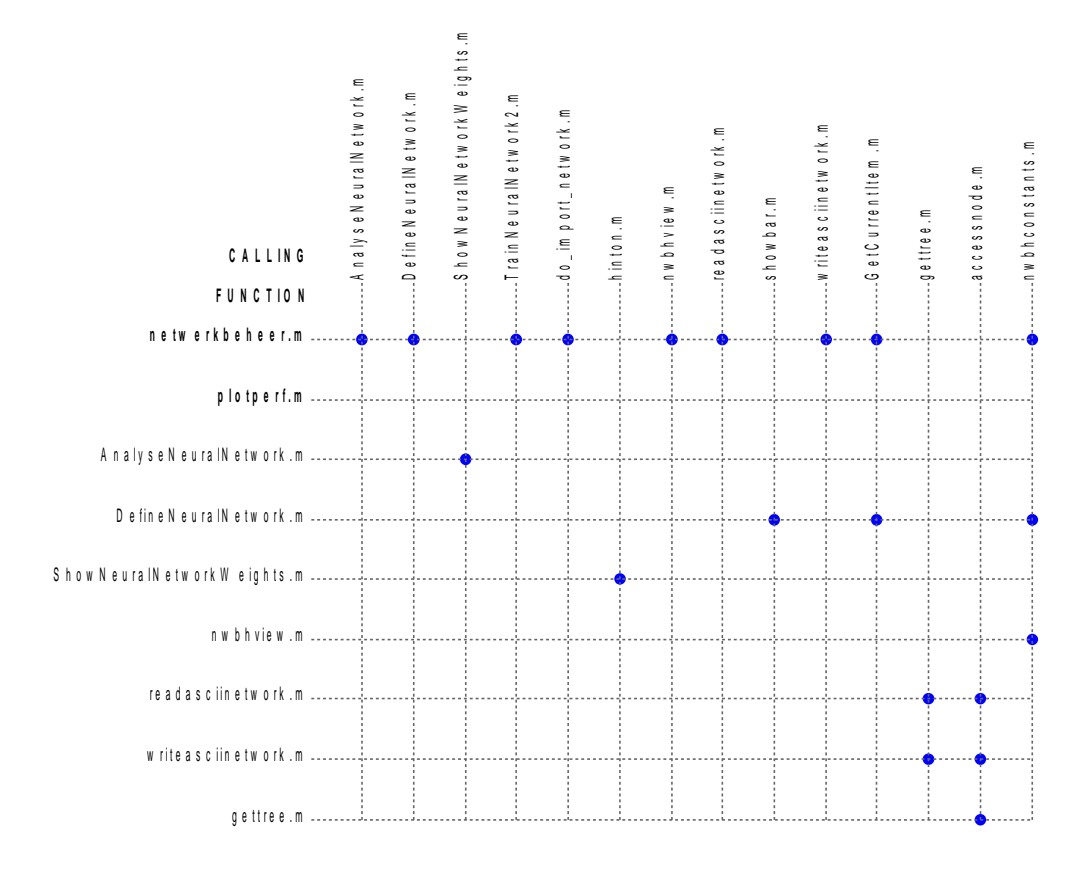

### <span id="page-7-0"></span>**2.4 Functies van de categorie: Regressiebeheer**

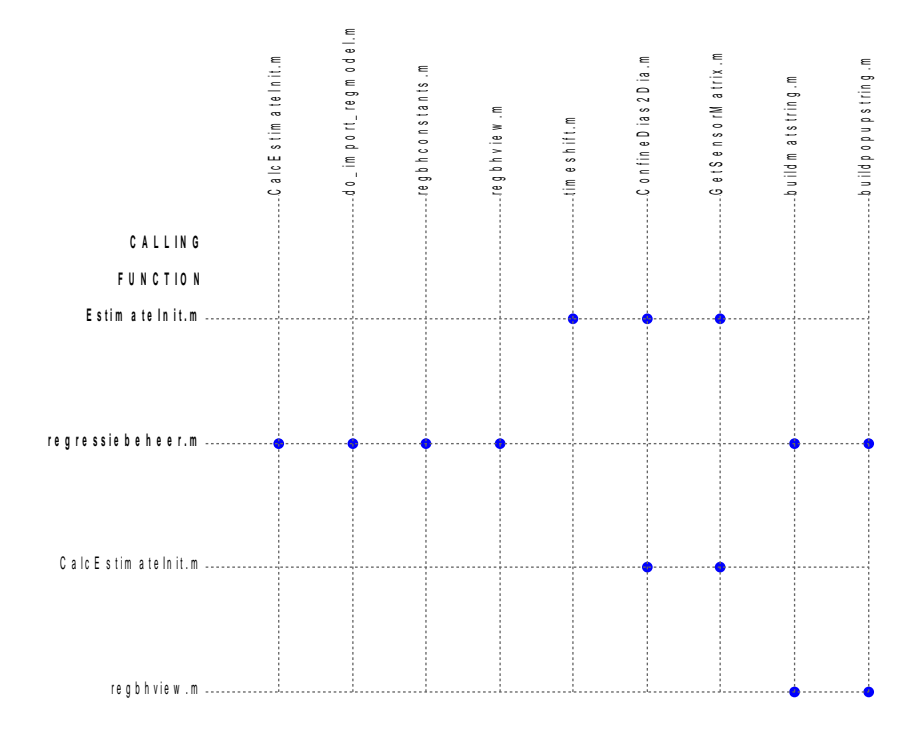

## <span id="page-8-0"></span>**2.5 Functies van de categorie: Conhop**

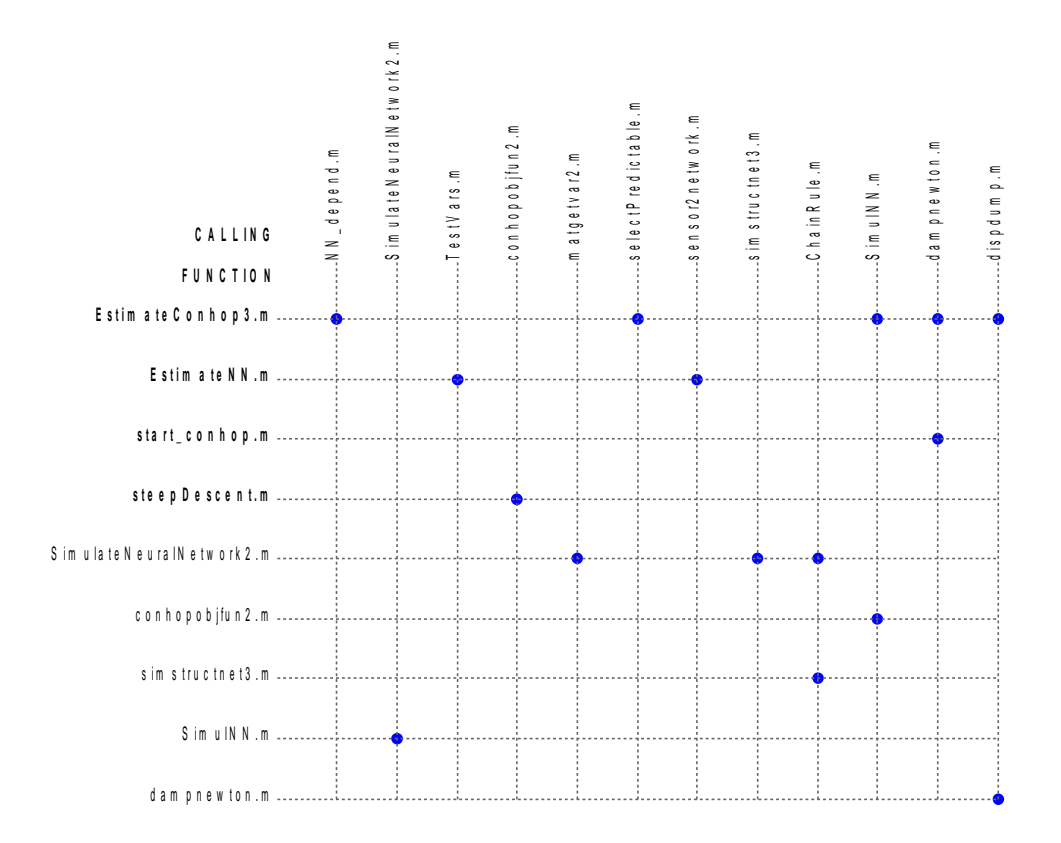

#### <span id="page-10-0"></span> $3\phantom{a}$ Documentatie per functie

```
DIRECTORY: C:\d\modelit\wavixIV\HOOFDSCHERM
INHOUD:
Estimate.m
GetColSpecsDefinition.m
do apply.m
emptyu.m
emptyud.m
exetimestamp wavix.m
getwgbname.m
linestyle wavix.m
load data.m
load wavixascii.m
loadnnpackage.m
morfhelp.m
save data.m
selectinterval.m
setwgbname.m
statreport.m
undotoolbar.m
way check exit.m
wavix.m
wavixshow.m
wavixview.m
FILE: Estimate.m
 Estimate - Schat de reeksen van de hoofdsensoren
    mode: uit te voeren actie
    opt: meegegeven optie vanuit start conhop
FILE: GetColSpecsDefinition.m
   GetColSpecsDefinition -Bouw sleutels voor het selecteren van de kolommen
  CAT.T[ColSpecHoofd, ColSpecNeven, groot2klein, Parameters]=GetColSpecsDefinition
  INPUT
   geen
  OUTPUT
    ColSpecHoofd: Een array van structures waarvan de lengte overeenkomt
               met het aantal WAVIX kolommen -1. Dit array bevat de
               sleutels en conversie instructies voor de WAVIX tabel
               met HOOFDsensoren.
               De strucxtures van dit array hebben de volgende velden:
       sLoccod: een CELL ARRAY met primaire, secundaire, etc sleutel voor locatie
              voor andere kolommen dan die voor windgegevens is momenteel alleen
              de primaire sleutel bepaald. Er zijn maximaal 6 sleutels.
```
 De sleutel 'NB' wordt in dia2wavix als speciale waarde behandeld. sParcod: een CHAR STRING met de sleutel voor paramter type. sVatcod: een CELL ARRAY met primaire, secundaire, etc sleutel voor detectortype voor andere kolommen dan die voor windgegevens is momenteel alleen de primaire sleutel bepaald. Er zijn maximaal 6 sleutels. De sleutel 'NB' wordt in dia2wavix als speciale waarde behandeld. De lengte van dit cell array moet overeenkomen met het aantal sleutels voor locaties. verplicht: code voor het type waarschuwing bij een niet gevonden blok factor: Ophoogfactor voor Dia2Wavix (bijvoorbeeld voor het geval dat DONAR een andere eenheid gebruikt dan WAVIX) verschil: Vaste ophoging bewerking: Veld dat een bepaalde bewerking karakteriseerd. Momenteel zijn de volgende bewerkingen ondersteund:  $1 ==$  Coversie van TE3 naar TE10 (4\*sqrt) 2 ===> Bijgissen van hiaten door middel van lineaire interpolatie ColSpecNeven: Een array van structures waarvan de lengte overeenkomt met het aantal WAVIX kolommen -1. Dit array bevat de sleutels en conversie instructies voor de WAVIX tabel met NEVENsensoren. groot2klein: Een lijst corresponderend met de lijst van parametersoorten, met voor elke parameter de locatie van de WAVIX kolom voor deze parameter in de repeterende blokken van de WAVIX tabel Parameters: Een DIA structure met voor elke parameter een blok dat de Metagegevens bevat. De blokken staan in de structure in dezelfde volgorde als dat ze voorkomen in de WAVIX tabel. WERKWIJZE Een gedeelte van de informatie wordt gehaald uit de stuurfile 'wavixlocaties.txt'. Deze file bevat informatie over de volgende locaties: Locaties (in deze volgorde) 1 AUK 11 AUKFPFM Aukfield platform<br>2 K13 113 K13APFM 113a platform K13 K13APFM K13a platform<br>2 SCHIERMNOND Schiermonnikoog noor 3 SON SCHIERMNOND Schiermonnikoog noord 4 ELD EIELSGT Eierlandse Gat 5 YM6 IJMDMNTSPS IJmuiden munitiestortplaats<br>6 MPN NOORDWMPT Noordwijk meetpost e<br>
6 MPN MOORDWMPT Noordwijk meetpost<br>
7 EUR EURPFM Euro platform 7 EUR EURPFM Euro platform 8 LEG LICHTELGRE Lichteiland Goeree<br>9 SWB 2?? SChouwenbank 9 SWB ??? Schouwenbank<br>10 SCW ??? Scheur West 10 SCW ??? Scheur West 1 2 3 4 5 6 7 8 9 10 11 12 13 14 15 16 17 18 19 Lees de sleutels voor locatie, parameter en meetapparaat uit de stuurfile Plot een overzicht van Golf en Water sensoren (alleen primaire sleutel) Vervang niet gespecificeerde velden door de code 'NB' Plot een overzicht van Wind sensoren (primaire, secundare,.. 6e sleutel) Definieer de parametercode met het array 'sParcod' Definieer de bijbehorende conversie bewerkingen in de tijdelijke tabel 'ParcodOpties' kolom 1: ophoogfactor kolom 2: verschil kolom 3: foutmelding bij afwezigheid kolom 4: bewerking, 1==> 4\*sqrt 2==> Hiaten lineair interpoleren kolom 5: locatie van de corresponderende kolom in het groot WAVIX formaat Leidt de locaties van de parameters in het grote WAVIX formaat af.

LET OP! Pas kolom 5 van de Tabel ParcodOpties aan indien deze locaties niet correct

```
blijken te zijn (in dit geval is er sprake van een documentatiefout
 in de oorspronkelijkeWAVIX documentatie)
 Bouw nu de 90 structures die als sleutel gaan fungeren
 WAVIX kolom 1 tm 6: golven
 WAVIX kolom 7 tm 8: wind
 WAVIX kolom 9: water
 Indien meer dan drie uitvoerargumenten vereist (aanroep uit wavix2dia):
 Bepaal ook de dia met parameter gegevens
 Lees deze uit de file 'wavixparameters.dia'
 Maak een char array van de parametercoderingen van de blokken
 Bepaal de locatie van de gespecificeerde parameters in dit char array
 Presenteer een overzicht van de metagegevens
 breek af indien een of meer blokken met metagegevens ontbreken
FILE: do apply.m
 do-\text{apply} - bewerk geselecteerde items
 C\Delta T.T.function do apply(obj, event, mode)
 TNPHT
     obj, event: info over aanroepend object (button)
     mode: bewerking
         ok:
               keur geselecteerde periode goed
         estimate: pas geschatte waarde toe
         hiaat: zet de geselecteerde periode op hiaat
FILE: emptyu.m
 emptyu - maak een lege userdata structure aan
 CAT.T.db=emptyu
 INPUT
     \mathbb{C}: structure met constantes
     fname : te openen filenaam
 OUTPPUT
 db: een 'leeg' werkgebied.
 AANPAK
   Deze functie komt in de plaats van een klassieke declaratie en maakt het
   mogelijk om:
   1. structures the rangschikken in een array
   2. te testen op bepaalde veldwaardes, zonder een dergelijke test vooraf
      te laden gaan door een test met 'isfield'
 SEE ALSO
   emptygrid, emptyud, emptyu, emptyraai
```

```
FILE: emptyud.m
 emptyud - maak een lege userdata structure aan
 CALL
   grid=emptyud
 INPUT
   stamp: inititiele tijd stempel voor het veld timeofchange
         TIP: laat dit veld overeen komen met het veld 'timeofcommit'
         in een overkoepelende structure
 OUTPUT
 grid: een 'lege' userdata structure.
 AANPAK
   Deze functie komt in de plaats van een klassieke declaratie en maakt het
   mogelijk om:
   1. structures the rangschikken in een array
   2. te testen op bepaalde veldwaardes, zonder een dergelijke test vooraf
     te laden gaan door een test met 'isfield'
 SEE ALSO
   emptyu
FILE: exetimestamp wavix.m
This file has been generated automatically by function exetimestamp create
FILE: getwgbname.m
retourneer naam van werkgebied
 TNPHT
 OUTPUT
    filename: volledige filenaam met pad
             Vb: C:\d\modelit\wavixIV\Unititled.wv4
    stamnaam: filenaam zonder pad en extensie
             Vb: Unititled
 SEE ALSO
    getwgbname, setwgbname
```

```
FILE: linestyle wavix.m
linestyle - PROPERTIES VOOR LIJNEN BINNEN WAVIX
 CALL
     lstyle=linestyle wavix
 INPUT
     none
 OUTPUT
     lstyle: struct met:
            lstyle.<linetype>: properties van lijn
 EXAMPLE
     h=line(lstyle.hiaat); %initialiseer lijn
FILE: load data.m
load data - callback van menu 'laad werkgebied'
 User interface voor het laden van een eerder bewaard werkgebied
C\Delta T.T.load data (fname)
INPUT
    fname: naam van te laden file
OUTPUT
     geen
     De property 'userdata' wordt aangepast:
AANPAK
 - Kijk of oude data bewaard moeten blijven (wav check exit)
 - Haal de naam van de invoerfile op (getfile)
 - Schakel interactie uit (mbd suspend)
 - Laad data
 - Schakel interactie in (mbd restore)
 - Verwijder introtext (digivalwinresize)
 - Schakel menu's in die van data afhangen (activatemenus)
 - Schakel de save menus uit (de volgende aanroep van wav check exit activeert ze weer
 - Pas de naam van het window aan
 - Update scherm (update)
FILE: load wavixascii.m
load wavixascii - callback van menu 'laad werkgebied'
 User interface voor het laden van een eerder bewaard werkgebied
CALL
    load wavixascii (fname)
INPUT
    fname: naam van te laden file
OUTPUT
     geen
     De property 'userdata' wordt aangepast:
```
**AANPAK** - Kijk of oude data bewaard moeten blijven (morf check exit) - Haal de naam van de invoerfile op (getfile) - Schakel interactie uit (mbd suspend) - Laad data - Schakel interactie in (mbd restore) - Verwijder introtext (digivalwinresize) - Schakel menu's in die van data afhangen (activatemenus) - Schakel de save menus uit (de volgende aanroep van morf check exit activeert ze weer - Pas de naam van het window aan - Update scherm (update) FILE: loadnnpackage.m loadnnpackage - refereer naar Neural Netwerk functies die binnen WAVIX worden gebruikt Deze functie is nodig om Wavix te kunnen compileren FILE: morfhelp.m No help comments found in morfhelp.m. Use the Help browser Search tab to <a href="matlab:docsearch C:\d\modelit\wavixIV\HOOFDSCHERM\morfhelp.m">search the documentation</a>, or type "<a href="matlab:help help">help help</a>" for help command options, such as help for methods. FILE: save data.m save data - callback van menu 'bewaar werkgebied' User interface voor het bewaren van een werkgebied  $CAT.T.$ save data(obj, event) %directlty from button save data (obj, event, fname) % from other function **TNPHT** obj, event: niet gebruikt fname: te bewaren file ongedefinieerd (nargin <= 2) = = > vraag gebruiker om filenaam string ==> gebruik deze naam empty string ==> gebruik werkgebied naam (tenzij nog niet gekozen) **OUTPUT** saved: 1 als daadwerkelijk gesaved 0 als cancel ingedrukt

```
AANPAK
  - Haal constantes en userdata op
  - Bepaal de filenaam van de te bewaren data
  - Schakel GUI tijdelijk uit (mbd suspend)
  - Bewaar data
  - Activeer GUI (mbd restore)
  - De activeer save buttons
    Deze worden bij de eerste wijziging weer door check exit geactiveerd
FILE: selectinterval.m
 selectrange - selecteer meerdere periodes
CAT.T.selectrange(x1,x2)
TNPHT
     mode: meegegeven vlag bij aanroep
          leftclick: met linkermuis in grafiek geklikt
     L: locatie index
        x1: periode indices, of begin selectie periode
        x2: einde selctie periode (optioneel)
OUTPUT NAAR SCHERM
        slecteer 1 of meerdere periodes
 AANGEROEPEN UIT:
    wavix bewerkingsscherm. geinstalleerd met o.a. zoomtool (wavixview)
APPROACH
  Het gedrag van de functie hangt af van de manier van aanroepen.
  Als met 1 argument aangeroepen (via selectnew):
  Aangeroepen als callback van lijst met alfanumerieke data.
  x1 bevat een lijst met periode indices.
  Teken de bijbehorende cirkels.
  Als met 2 argumenten aangeroepen (via zoomtool):
    x1 = begin selectie periodex2 = eind selectie periode
  Bepaal alle tussenliggende, te selecteren periodes.
  Gebruik de functie FIND SELECTABLE om na te gaan welke periodes
  in aanmerking komen.
  Teken cirkels.
  Selecteer Rijen uit lijst met alfanumerieke data.
SEE ALSO: SELECTNEW
FILE: setwgbname.m
```
setwgbname - wijzig naam van werkgebied

```
INPUT
     filename: filenaam (te gebruiken in titel van hoofdscherm en op te slaan)
     extra: achtervoegsel
 SEE ALSO
     wqbdirectory, qetwqbname, setwqbname
FILE: statreport.m
 statreport - genereer een rapport
             met statistieken per reeks geaggregeerd op globaal, locatie,
             parameter en reeksniveau
FTLE: undotoolharmCreeer standaard buttons voor toolbars in Wavix applicatie
 TNPHT
     present: vlaggen voor het wel/niet opnemen van de volgende buttons:
            present (1) : naar hoofdscherm
            present (2) : naar raaibeheer
            present (3) : naar neurale netwerk beheer
            present (4) : naar regressie beheer
            present(5) : presenteren logboek
            present (6) : presenteren statistieken
            present(7): help
            present (8) : reset redo/undo history
FILE: wav check exit.m
 wav check exit - Check of alle data bewaard zijn
 CAT.T.status=wav check exit
 TNPHT
 status: 'changed' er zijn nieuwe data om eventueel te bewaren
         'nochanges' er is niets te bewaren
 OUTPITT
     status = 0 = \Rightarrow er waren geen onbewaarde data
     status = 1 = > er waren onbewaarde data, deze zijn bewaard<br>status = 1 = > er waren onbewaarde data, deze zijn niet bewaard
     status = -1 ==> er waren onbewaarde data, de gebruiker heeft CANCEL ingedrukt
 EXAMPLE
   wav check exit('changed'): % Een volgende aanroep van wav check exit zal gebruiker
                         % vragen of wijzigingen moeten worden opgeslagen
```

```
% Save menu's worden geactiveerd
 APPROACH
  Indien geen invoerargument:
    Check de status van het menu "save data"
  Indien wel een invoerargument
    Verander de status van het menu "save data"
  Deze functie wordt aangeropen iedere keer nadat iets in
  de dataset wordt gewijzigd.
FILE: wavix.m
 wavix - installeeer wavix scherm
FILE: wavixshow.m
show - Visualisatie van ALLE data in de morfologie applicatie
      aangeroepen DBOBJ object. Ook bij UNDO en REDO.
TNPUT
      udnew : structure met data uit werkgebied
      ind: een CELL array met
                struct arrays met velden
                    'type'
                    'subs'
             queued{k}(2).subs bevat naam van te updaten veld.
OUTPUT
      geen
OUTPUT NAAR SCHERM
      Update alle objecten die gerelateerd zijn aan
      data in het werkgebied.
APPROACH
FILE: wavixview.m
 INPUT
     udnew : structure met Morfologie WGB data
     opt : structure met veld opt_S.opt, welke de settings database bevat
         : structure met 0 (niet updaten) en 1 (wel updaten)
     upd
           voor alle scherm elementen
```

```
================================================================
DIRECTORY: C:\d\modelit\wavixIV\DATABEHEER
================================================================
INHOUD: 
FillWindDir.m 
RemoveDiablok.m 
SelectLocation.m 
WavixDia2Blok.m 
check_Hm0.m 
cmp_stdafw.m
databeheer.m 
dbhconstants.m 
dbhview.m 
dealwithdiablok.m 
defaultconfig.m 
do_import_conversie_network.m
do_import_dia.m 
download.m 
emptyloc.m 
exportascii.m 
extend_time.m 
limit_time.m 
listRKS.m 
select_interval.m 
set hiaat.m
updatetoestand.m 
****************************************************************
FILE: FillWindDir.m 
  FillWindDir - Bepaal de windrichting bij windstilte en veranderlijke wind
  INPUT:
   <leeg>
  OUTPUT:
    de waarden 0(windstilte) en 990(veranderlijke wind) in de dias met
    de windrichting zijn nu vervangen door geinterpoleerde waarden.
    en de centrale database is geactualiseerd.
    stdW van de aangepaste waarden wordt op 30 gezet en bit 5 van status
    wordt gezet (bit 5 is herkomst)
****************************************************************
FILE: RemoveDiablok.m 
   RemoveRaaien - verwijder raaien uit werkgebied
   INPUT
     rmvIDs : IDs van de te verwijderen raaien
   OVERIGE INPUT
     userdata worden opgehaald
  OVERIGE OUTPUT
```
userdata worden weggeschreven

FILE: SelectLocation.m DEFINIEER FRAMES FILE: WavixDia2Blok.m Converteer Wavix element "dia" naar Donwar "blok" element TNPHT dia: wgb dia structure **OUTPILT** blok: blok structure die in dia wordt weggeschreven AANGEROEPEN UIT: Deze functie wort aangeroepen in de volgende situaties: - wanneer twee Dia's worden samengevoegd. De wavix datastructuur wordt dan tijdelijk omgezet in een Donar structuur. Hierdoor wordt het mogelijk om de algemene utitlity "dia merge" te benutten. (procedure do import dia.m) - wanneer een reeks wordt geconverteerd. Dit gebeurd door de een nieuwe reeks aan te maken en te importeren met do import dia) - alle overige plaatsen waar do import dia vanuit Wavix wordt aangeroepen. FILE: check Hm0.m Voer een consistentie check uit: vergelijk hiaten in reeks met hiaten in corresponderende Hm0 reeksen FILE: cmp stdafw.m cmp stdafw FILE: databeheer.m databeheer - installeer de databeheer GUI

INPUT obj, event: standaard callback argumenten (worden niet gebruikt) OUTPUT geen uitvoervariabelen WERKWIJZE Deze functie kijkt of het databeheer scherm al is geinstalleerd en maakt het in dat geval current. Zo niet, dan wordt het databeheer scherm geinitialiseerd. Deze functie module bevat alle define- functies waarmee het scherm wordt opgeboud, en de meeste van de callback functies die vanuit het scherm kunnen worden aangeroepen. ZIE OOK: dbhview FILE: dbhconstants.m definieer een aantal constantes die specifiek zijn voor het databeheer scherm AANGEROEPEN VANUIT: DATABEHEER.M DBHVIEW.M FILE: dbhview.m **TNPHT** udnew : databse opt : GUI settings : te updaten scherm elementen upd  $\mathbb{C}$ : constantes HWIN : handle van hoofdscherm FILE: dealwithdiablok.m Verwijder, Selecteer of Deselecteerd gemarkeerde raaien Wordt aangeroepen uit contextmenu van lijst of button Conventie 1: de lijst "listobj" heeft als userdata de raai ID's Conventie 2: de gemarkeerde items in lijst "listobj" dienen gewijzigd te worden

```
FILE: defaultconfig.m
 defaultconfig - selecteer reeksen als hoofdsensor
 CALL
     [db, reportstr]=defaultconfig(db, C, mode, dia, WavixLoc)
 INPUT
     db
             : undoredo object
     \cap: constantes
     actie
            : uit te voeren actie
                 remove: verwijder de locaties uit array dia uit locatietabel
                  add : voeg de locaties uit array dia toe aan de locatietabel
                  addascii: voeg de locaties uit array dia toe aan de
                           locatietabel voor zover deze locaties voorkomen in
                           een stuurfile
     dia
           : array met dia array
     WavixLoc: struct array dat correspondeert met dia. (optioneel). bevat
              het veld wavixloc: wavix locatie waarvoor de reeks geldt.
 OUTPUT
     db: aangepaste wgb structure
     reportstr: weg te schrijven logboek aantekening
FILE: do import conversie network.m
  do import conversie network - Import NetworkArray
 CAT.L[u] = do import conversie network (C, fname, NetworkArray, u)
 INPUT
   \mathsf{C}: Structure with constants
   fname
                  : String with the filename
   NetworkArray : Array with network structures
                  : The database (stored
   \overline{11}OUTPUT
     u
                  : Updated database
FILE: do import dia.m
  do import dia - voer de import actie vaoor dia uit
 CAT.T.db = do import dia(C, fname, blok, db)INPUT
   \overline{C}: Structure met constantes
   fname
           : Cell array met filenamen
            : structure arrasy met dia blokken (optioneel); velden:
   blok
                W3H
                MUX
                TYP
                RKS
```

```
TPS
              WRD <===Volgens DONAR datastructuur
   db
          : werkgebied structure
 OUTPUT
    db
             : bijgewerkte wgb structure
AANGEROEPEN UIT
  databeheer
  load wavixascii
FILE: download.m
open ftp
FILE: emptyloc.m
No help comments found in emptyloc.m.
Use the Help browser Search tab to <a href="matlab:docsearch
C:\d\modelit\wavixIV\DATABEHEER\emptyloc.m">search the documentation</a>, or
type "<a href="matlab:help help">help help</a>" for help command options, such as help
for methods.
FILE: exportascii.m
 exportascii - GUI voor het exporteren van reeksen in kaal ascii formaat
 INPUT
    C: constantes
    db: handle naar wgb
    indx: index van de te eporteren reeksen
 CALLBACK:
   do export
FILE: extend time.m
 extend time - breid tijdsinterval van de reeksen in de database uit
 INPUT:
  dh
          : wavix werkgebied
         : reeks index (correspondeert met kolom indx in M)
  indx
          : <struct> de database in matrixvorm (zie db2mat)
  M
 OUTPUT:
```
 $db$ : bijgewerkt wavix werkgebied

```
FILE: limit time.m
limit time - perk tijdinterval van reeks in
   db : wavix werkgebied<br>indx : reeks index<br>taxis : (dater)
 INPUT
          : (datenum) geselecteerde tijd as
 INPUT
    db
          : bijgewerkt wavix werkgebied
    reportstr : < string> commentaar voor het logboek
 ZIE OOK
   set hiaat
    limit time
FILE: listRKS.m
 listRKS - Hulpfunctie. vul een struct array van RKS structures op basis
       van een WAVIX dia array
 INPUT
   dia: Wavix dia array
      Velden:
         ID
         blok
         stdW
         \overline{V}stdV
         etc.
    indices: te gebruiken indices (default: alle)
 OUTPUT
   RKSs: RKS aaray
 SEE ALSO
  listW3H
FILE: select interval.m
FILE: set hiaat.m
```

```
set hiaat - markeer bepaalde punten als hiaat
 INPUT
    optie: bij te werken veld:
          W: waarde veld
          V: voorspelling
    db: wgb structure
    indx: index in wgb struct array dia
    f hiaat: index van te markeren hiaten
    msg: message voor undo lijstweergave
 OUTPUT
    db: bijgewerkte wgb structure
FILE: updatetoestand.m
 updatetoestand
DIRECTORY: C:\d\modelit\wavixIV\NETWERKBEHEER
INHOUD:
AnalyseNeuralNetwork.m
DefineNeuralNetwork.m
GetCurrentItem.m
ShowNeuralNetworkWeights.m
TrainNeuralNetwork2.m
accessnode.m
do import network.m
gettree.m
hinton.m
netwerkbeheer.m
nwbhconstants.m
nwbhview.m
plotperf.m
readasciinetwork.m
showbar m
writeasciinetwork.m
FILE: AnalyseNeuralNetwork.m
 AnalyseNeuralNetwork - analysis tool for a trained neural network
 CALL
    AnalyseNeuralNetwork (NeuralNetwork)
 INPUT
    NeuralNetwork: Network to dsiplay in GUI
 CALLED FROM
    netwerkbeheer
```

```
FILE: DefineNeuralNetwork.m
 DefineNeuralNetwork - Definieer een nieuw feed-forward neuraal netwerk
 TNPIIT .
  NeuralNetwork: <struct> van the type 'netwerk', zie emptystruct('netwerk')
                      NeuralNetwork kan leeg zijn of reeds aangemaakt
 OUTPUT:
  NeuralNetwork: < struct> van the type 'netwerk', zie emptystruct('netwerk')
                      NeuralNetwork is leeg als operatie afgebroken
FILE: GetCurrentItem.m
 GetCurrentItem - get current selected item(s) of a listbox
  CAT.I:
          [Selection, SelectionIndex] = GetCurrentItem (listbox)
  INPUT:
                     : handle of a listbox
         listbox
  \bigcapSelection : the selected items in the listbox
         SelectionIndex : the corresponding values
        04 - May - 2004DATE:
  STATUS: Beta, kjh
FILE: ShowNeuralNetworkWeights.m
 ShowNeuralNetworkWeights - visualize the weigths and biases of
                        every layer and every ensemble member
FILE: TrainNeuralNetwork2.m
 TrainNeuralNetwork - Train the neural network in NetworkStruct
 INPUT:
               <matrix> gemeten waarden, aantal periodes bij aantal reeksen groot
  M
             \mathbf{r}<matrix> standaardeviaties, aantal periodes bij aantal reeksen groot
  stdW
             \cdot:
                <struct> met velden met bijbehorende (loc, var, veldapp)
  Wkey
             \mathbf{r}combinatie per reeks
                        - sLoccod
```

```
- sParcod
                        - sVatcod
  NetworkStruct: <struct> met een neuraal netwerk (Zie emptystruct ('netwerk')
 OUTPUT:
  NetworkStruct: <struct> met een neuraal netwerk, de members
                        worden in deze routine gevuld, d.w.z.
                        de gewichten en bias worden gevuld
  comment
             \cdot :
               <string> commentaar voor het logboek wordt gebruikt in
                        netwerkbeheer
FILE: accessnode.m
 accessnode - get the subscripts to access node 'node' of structure
         'structure'
FILE: do import network.m
  do import network - Import NetworkArray
 CAT.L[u] = do import network(C, finance, NetworkArray, u)INPUT
   \mathsf{C}: Structure with constants
   fname
                : String with the filename
   NetworkArray : Array with network structures
                : The database (stored
   11OUTPUT
                : Updated database
    u
FILE: gettree.m
 gettree - get the treestructure of a structure
 TNPIITstructure: a structure
 \bigcapvector with the tree structure, element i contains the
    tree:
                index of node i's predecessor, zero being the root node
                the names of the nodes
    labels:
 DATE: 10-Jun-2004 22:57:15
```

```
FILE: hinton.m
HINTONWB Hinton graph of weight matrix and bias vector.
  Syntax
    hinton (W, b, maxw, minw)
  Description
    HINTONWB (W, B, M1, M2)
     M- SxR weight matrix
     \mathbb{R}- Sx1 bias vector.
     MAXW - Maximum weight, default = max(max(abs(W)).
     MINW - Minimum weight, default = M1/100.
    and displays a weight matrix and a bias vector represented
    as a grid of squares.
   Each square's AREA represents a weight's magnitude.
    Each square's COLOR represents a weight's sign.
    RED for negative weights, GREEN for positive.
  Examples
   W = \text{rands}(4, 5);
   b = \text{rands}(4, 1);
   hintonwb(W, b)See also <a href="matlab:help hintonw">hintonw</a>.
FILE: netwerkbeheer.m
 netwerkbeheer - import and export neural networks
FILE: nwbhconstants.m
definieer een aantal constantes die specifiek zijn voor het netwerkbeheer scherm
FILE: nwbhview.m
 INPUT
   udnew : database
   opt : GUI settings
   upd : te updaten scherm elementen
   \mathbb{C}: constantes
```
HWIN : handle van hoofdscherm

```
FILE: plotperf.m
PLOTPERF Plot network performance.
  Syntax
    plotperf(tr, goal, name, epoch)
  Description
    PLOTPERF (TR, GOAL, NAME, EPOCH) takes these inputs,
      TR - Training record returned by train.
      GOAL - Performance goal, default = NaN.
      NAME - Training function name, default = ''.
      EPOCH - Number of epochs, default = length of training record.
    and plots the training performance, and if available, the performance
    goal, validation performance, and test performance.
  Example
    Here are 8 input values P and associated targets T, plus a like
    number of validation inputs VV.P and targets VV.T.
      P = 1:8; T = sin(P);VV.P = P; VV.T = T + rand(1, 8) * 0.1;
    The code below creates a network and trains it on this problem.
      net = newff(minmax(P), [4 1], {'tansig', 'tansig'});[net, tr] = train(net, P, T, [], [], VV);During training PLOTPERF was called to display the training
    record. You can also call PLOTPERF directly with the final
    training record TR, as shown below.
      plotperf(tr)
   Reference page in Help browser
      <a href="matlab:doc plotperf">doc plotperf</a>
FILE: readasciinetwork.m
 readasciinetwork - read networks in ascii format
 TNPUT:
   filename:
                  string with the name of the file
                  wgb structure. Wordt alleen voor bijwerken logboek
   dh:gebruikt. Mag [] zijn als functie voor Preview doelen
                  wordt gebruikt.
 O[ITP[IT\cdotnetworkArray:
                  array of networks
                  OPM: wanneer aanroep niet succesvol is wordt een leeg
```
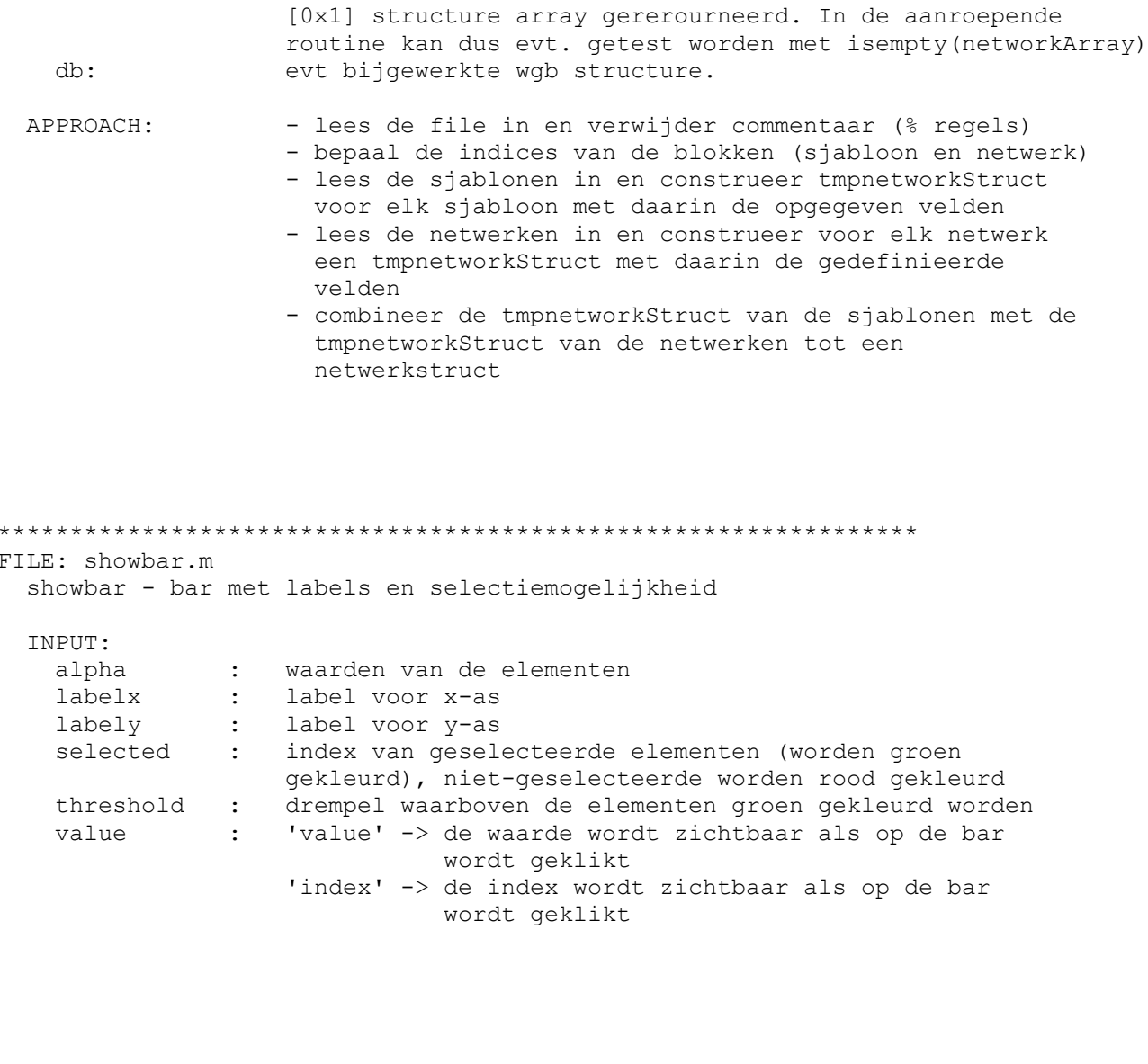

FILE: writeasciinetwork.m writeasciinetwork - schrijf de netwerken in het werkgebied weg als .asc bestanden

DIRECTORY: C:\d\modelit\wavixIV\REGRESSIEBEHEER

INHOUD:

CalcEstimateInit.m ConfineDias2Dia.m EstimateInit.m GetSensorMatrix.m buildmatstring.m buildpopupstring.m do\_import\_regmodel.m regbhconstants.m

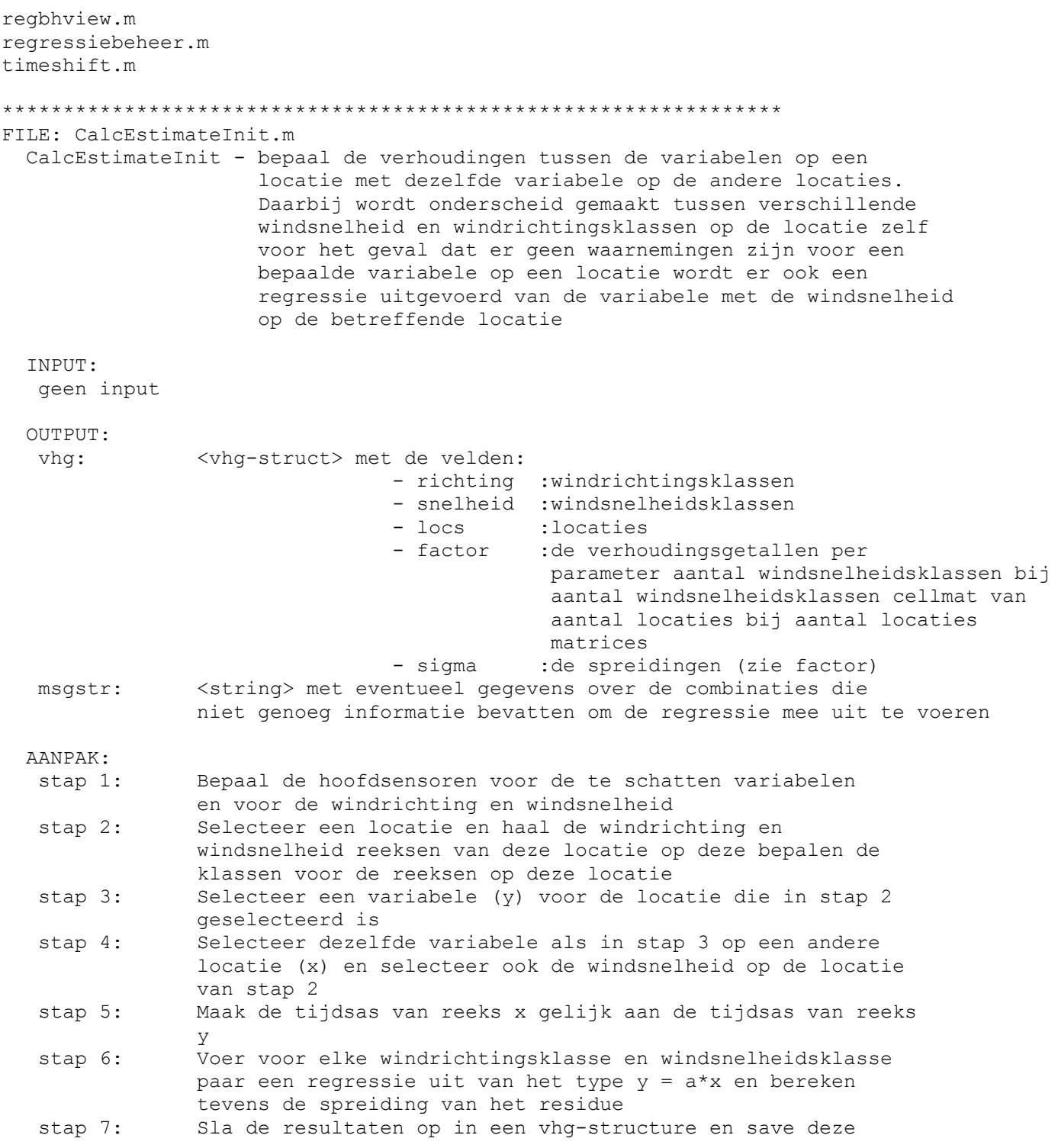

\*\*\*\*\*\*\*\*\*\*\*\*\*\*\*\*\*\*\*\*\*\*\*\*\*\*\*\*\*\*\*\*\*\*\*\*\*\*\*\*\*\*\*\*\*\*\*\*\*\*\*\*\*\*\*\*\*\*\*\*\*\*\*\* FILE: ConfineDias2Dia.m ConfineDias2Dia - Voeg de waarden van verschillende dia's samen en hou daarbij de tijdsas van de eerste dia aan

INPUT:

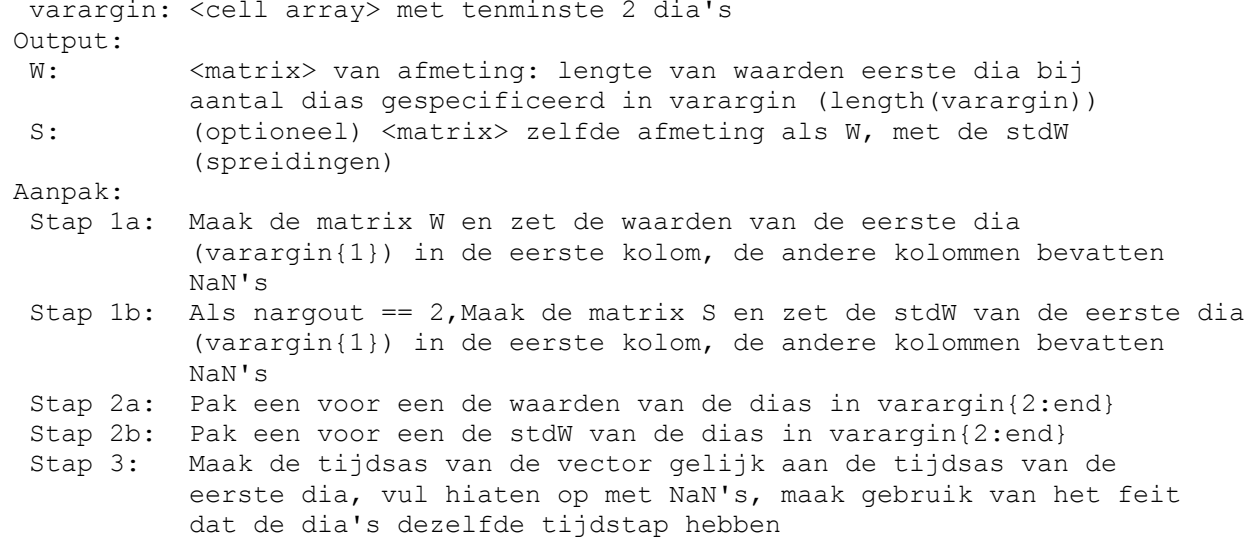

FILE: EstimateInit.m EstimateInit - Schat de reeksen van de hoofdsensoren bij m.b.v. verhoudingsgetallen INPUT:  $obj:$ handle van de calling pushbutton event: leea  $db:$ de database - de hoofdsensoren gedefinieerd in db.data.loc - de W-velden van de hoofdreeksen OUTPUT: de velden V en stdV van de reeksen van de hoofdsensoren in INDIRECT: de database worden geupdate AANPAK: Bepaal de hoofdsensoren voor de te schatten variabelen stap 1: en voor de windrichting en windsnelheid Selecteer een locatie en haal de windrichting en stap 2: windsnelheid reeksen van deze locatie op deze bepalen de klassen voor de reeksen op deze locatie Selecteer een variabele (y) voor de locatie die in stap 2 stap 3: geselecteerd is Selecteer dezelfde variabele als in stap 3 op alle andere stap  $4$ : locaties (x) en selecteer ook de windsnelheid op de locatie van stap 2 Maak de tijdsas van de reeksen x gelijk aan de tijdsas van reeks stap 5: V stap 6: Haal voor elke windrichtingsklasse en windsnelheidsklasse de matrices op die met CalcEsti mateInit zijn geschat en bereken het gewogen gemiddelde van de aanwezige waarden, (weging is omgekeerd evenredig met de spreidingsmatrix) bereken Th0 als een schatting tussen de heersende stap 7: windrichting en de golfrichting in de vorige periode, stdV wordt vast gekozen op 30

FILE: GetSensorMatrix.m SensorMatrix - zet de hoofdsensoren in een matrix Input: LocStructure: < structure> (u.data.loc) met de nummers van de reeksen van de hoofdsensoren met tenminste de velden: 1) WINDRTG 2) WINDSHD 3) De velden gespecificeerd in Vars en met tenminste de locatienamen gespecificeer in Locs aanwezig in LocStructure.sLoccod Locs: <cell array> met de locaties waarvoor de hoofdsensoren moeten worden gebruikt (moeten aanwezig zijn in LocStructure.sLoccod) <cell array> met de variabelen waarvoor de hoofdsensoren Vars: moeten worden gebruikt (moeten velden zijn van LocStructure) Wind: <cell array> met de windvariabelen waarvoor de hoofdsensoren moeten worden gebruikt (moeten velden zijn van LocStructure) Output: VarMat: <matrix length(Locs) bij length(Vars) > met hoofdsensoren per locatie voor de variabelen gespecificeerd in Vars WindMat: <matrix length (Locs) bij 2> met hoofdsensoren per locatie voor WINDRTG en WINDSHD warning: <cellstring> eventuele foutmelding of waarschuwing die in de 'calling' functie zal worden gemeld Locs: <cell array> met de locaties waarvoor de hoofdsensoren moeten worden gebruikt (zijn aanwezig in LocStructure.sLoccod) Vars: <cell array> met de variabelen waarvoor de hoofdsensoren moeten worden gebruikt (zijn aanwezig in LocStructure) <cell array> met de windvariabelen waarvoor de hoofdsensoren Wind: moeten worden gebruikt (zijn aanwezig in LocStructure)

FILE: buildmatstring.m

buildmatstring - maak de matrix behorend bij de factor en sigma velden van het vhg veld in de database

FILE: buildpopupstring.m buildpopupstring - maak de matrix behorend bij de factor en sigma velden van het vhq veld in de database

```
FILE: do import regmodel.m
  do_import_regmodel - Import regression model to the database
 CALL:
  u = do import regmodel(vhg, u, fname)INPUT:
  vhq
              : Structure with regression model data
               met relevante velden
                               - richting
                               - snelheid
                               - locs
                               - factor
                               - sigma
  \mathbf{u}: De database
  fname
             : (Optional) string with the filename
 OUTPUT:
             : Updated database
   \overline{u}FILE: regbhconstants.m
definieer een aantal constantes die specifiek zijn voor het regressiebeheer scherm
FILE: regbhview.m
 INPUT
  udnew : database
  opt : GUI settings
  upd : te updaten scherm elementen
  \mathbb{C}: constantes
  HWIN : handle van hoofdscherm
FILE: regressiebeheer.m
 netwerkbeheer - import and export neural networks
FILE: timeshift.m
 shiftvector - verschuif de vector in de tijd
 INPUT:
```
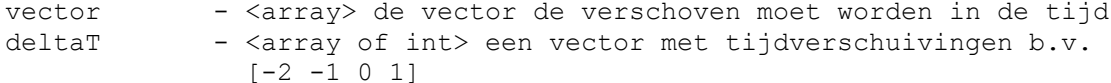

OUTPUT:

```
shiftvector - <array> lengte vector bij lengte deltaT elke kolom van
              shiftvector is vector verschoven in de richting van een
              element van deltaT en aangevuld met NaN's aan de randen
```

```
DIRECTORY: C:\d\modelit\wavixIV\CONHOP
TNHOUD:
ChainRule.m
EstimateConhop3.m
EstimateNN.m
NN depend.m
Simu1NN.mSimulateNeuralNetwork2.m
TestVars.m
conhopobjfun2.m
dampnewton.m
dispdump.m
matgetvar2.m
selectPredictable.m
sensor2network.m
simstructnet3.m
start conhop.m
steepDescent.m
FILE: ChainRule.m
 ChainRule -
 INPUT:
    transform1
     ---type+----linear: time invariant linear transform: y=A.x
     \mathbf{I}+----diagonal: time dependent transform only gradient of transdorm specified
     \perpnumber of inputs is equal to number of outputs
     \mathbf{I}transformation matrix is diagonal
        +---full:time depent transform. all arguments specified
     +----M: transform matrix. shape depends on type
     +----Ninput: number of inputs (height)
     +----Noutput: number of outputs (height)
```
FILE: EstimateConhop3.m EstimateConhop - Schat de reeksen van de hoofdsensoren bij m.b.v. de Conhop operator, callback van het databeheer scherm

INPUT

```
opt: berekeningsopties
   +---- improveInit: (1/0) verbeter initiele schatting<br>+---- fastRepair: (1/0) toepassen fast repair
   +---- fastRepairVal: (N ) voer N iteraties uit
   +---- optim: (1/0) pas conhop optimalisatie toe<br>+---- estimateNeven (1/0) schatten op basis van Neven sensoren<br>+---- estimateall (1/0) schatten alles
FILE: EstimateNN.m
 EstimateNN - Schat de reeksen van de hoofdsensoren bij d.m.v. een neuraal
              netwerk
FILE: NN depend.m
      IDsDepend: de IDs van de benodigde invoer reeksen (vooorzover
                qevonden)
      IDSMissing: De IDs van de te voorspellen reeksen waarbij geen Neural
                 netwerk kon worden gevonden
     WkeyMissing: de sleutels van benodigde invoerreeksen die niet
                  aanwezig zijn in het werkgebied
     doubleIDS: sleutels behorend bij IDs die op meer dan 1 manier
                 berekend kunnen worden.
     NN indx: de indices van de te gebruiken netwerken die corresporen met
              IDs (0 op de plaatsen van niet gevonden reeksen)
FILE: SimulNN.m
simultane toepassing neurale netwerken
 INPUT
                : <matrix> met data (aantal perioden bij aantal reeksen)
     M
                : <matrix> met stdafw (zelfde grootte als W)
     stdW
      f required : <lineaire index> de elementen die herberekend moeten worden
     f \quad 3: de gevraagde KOLOMMEN uit de Jacobiaan, dat zijn
                  de vrij te varieren variabelen
               : read only structure structure met gegevens voor Neurale Netwerk
     NN data
            +---- LocVarVeldapp uit: M.LocVarVeldapp
           +--- diatijd
                               uit: M. LocVarVeldapp
           +---- NetworkStructObj
           +---- NetworkDepend: structure die onderlinge afhankelijkheden
                                weergeeft bij NetworkStructObj
                 \Box+----indxUsed: vector met indices die verwijzen naar LocVarVeldapp en
                               weergeven welke reeks gebruikt wordt als input
                 +----tShift: vector die de tijdverschuiving weergeeft
            \mathbf{L}+----indxResult: index van de geschatte reeks
           +---- SensorIndx: voorspelde reeks (Opm. In toekomst zal deze
                 verdwijnen. Deze is redundant met indxResult
```
OUTPUT

```
W est: vector met geschatte waardes (hoogte=lengte(f required))
      stdW : vector met bijbehorende standaard afwijkingen
            (hoogte=lengte(f required))
      JacW: Matrix met gedeelte van de Jacobiaan
            (hoogte=lengte(f required) breedte=lengte(f 3))
FILE: SimulateNeuralNetwork2.m
 SimulateNeuralNetwork - Simuleer het neurale netwerk in NetworkStruct
 INPUT:
  M
  stdW
  LocVarVeldapp
  NetworkStruct - < struct> structure met o.a. een veld netwerk
                         met een netwerk structuur
  periodeIndex - <optioneel> index van de te selecteren kolommen van de
                           data, wordt gebruikt met conhop
 OUT PIT\cdotoutput
               - <vector> van lengte periodeIndex met voorspelde waarden
  sigma
               - <vector> van lengte periodeIndex met voorspelde standaarddeviaties
               - <string> met eventuele boodschap (nog niet gebruikt)
  message
  jaco
               - <sparse matrix> hoogte=#periodeIndex;
                 breedte=prod(size(W))
FILE: TestVars.m
 TestVars - Test if the variables in NetworkStruct.data are present in the database
 INPUT:
                  - <struct> de kopie van de centrale database (via db2mat)
  M
                 - <struct> met relevante velden
  NetworkStruct
                           NetworkStruct.data.invoer en
                            NetworkStruct.data.uitvoer
                  - <string> mogelijke waarden
  mode
                            'training'
                            'simulation'
```

```
FILE: conhopobjfun2.m
 conhopobjfun - de doelfunctie voor de Consistency Measure
 INPUT
           : de te varieren variabele
  \mathbf{x}M : ----, in de volgende volgord<br>
: een kopie van het werkgebied<br>
: SensorIndx<br>
: SensorIndx<br>
: 1999
  funpars : cell array met parameters, in de volgende volgorde:
             M: SensorIndx(i) hoort bij het netwerk met index i
```

```
 * geeft aan welke kolom in matrix M voorspeld wordt
                                    * correspondeert met NetworkStructObj
              NetworkStruct : struct array met neurale netwerken
              I hiaat : Lineaire index naar de hiaten (De index van x!!)
              I affected : Indices van de elementen die door I hiaat worden
                                   beinvloed. Cell-array correspondeert met NetworkStruct
               I_jacaffected : geeft aan welke hiaten verantwoordelijk
                                   zijn voor beinvloeding, correspondeert met I affected,
uit
                                   I affected kan de reeks en tijdstip gehaald worden
waarop
                                   I_jacaffected van toepassing is
   INPUT
       x : <vector> punt waarop de doelfunctie geevalueerd moet worden
       funpars: <cell array> met inhoud:
                W : vector met waarnemingen
                 stdW : vector met waarnemingsfouten.
                         Let op!! de elementen f 3 zijn hierin al op nul gezet.
                NN_data: de neurale netwerk gegevens<br>f \overline{3} : indices van vrij te variere
                       : indices van vrij te varieren waarden (lineaire index in
W) ==I_wederzijds f 4
                       : indices van door f 3 beinvloede waarden (lineaire index in W)
                 E4tE3 : Het resultaat van een vermenigvuldiging van E4'*E3
                 E4tE1W : Het resultaat van een vermenigvuldiging van E4'*E1*W
  OUTPUT
       f: doelfunctiewaarde
       g: gradient
       H: hessiaan (J'*J
****************************************************************
FILE: dampnewton.m 
   dampnewton - Levenberg-Marquardt type damped Newton method for nonlinear
                optimization
   CALL:
   [running time, x, f, g, H] = dampnewton(fun, par, x, options)
   INPUT:
   fun - <function handle> moet gedefinieerd zijn als [f,q,H] = \text{fun}(x,px)par - eventuele parameters voor fun, mag leeg zijn<br>x0 - <vector> startpunt
           - <vector> startpunt
    options - <struct> met de volgende velden:
               mu : starting value for the Marquardt parameter.
              epsilon1 : ||g|||inf <= epsilon1 (formula 5.12)<br>epsilon2 : ||dx||2 <= epsilon2*(epsilon2 + ||x||epsilon2 : ||dx||^2 \leq epsilon2*(epsilon2 + ||x||^2)<br>maxiter : maximum number of iterations
              maxiter : maximum number of iterations
   OUTPUT:
    x - optimale waarde voor de variabelen
   f - functiewaarde
   q - qradient
   H - Hessiaan
    METHODE:
     - Section 5.2 in P.E. Frandsen, K. Jonasson, H.B. Nielsen,
       O. Tingleff: "Unconstrained Optimization", IMM, DTU. 1999.
```

```
"damping parameter in marquardt's method"
     Hans Bruun Nielsen, IMM, DTU. 99.08.10 / 08.12
FILE: dispdump.m
display message and store it for report
FILE: matgetvar2.m
 matgetvar - genereer de reeks (en) (W en stdW) voor een opgegeven locatie
            variabele veldapparaat tijdstip (verschuivingen) combinatie
            vanuit de matrix die gemaakt is met db2mat
 INPUT:
     W(P, N) : meetdata volledige verzameling
     stdW(P,N): meetfouten
     Wkey(N) : bijbehorende sleutels (ZIE sleutel2struct)
     +----sLoccod: char str
     +----sParcod: char str
     +----sVatcod: char str
     WTkey(M) : sleutels van op t ehalen reeksen (ZIE parseNNInvoer)
     +----sLoccod: char str
     +----sParcod: char str
     +----sVatcod: char str
     +----tShift: integer
 OUTPUT:
         - <array> de waarden voor de loc var veldapp tijd combinatie
  M
        - <array> de deviaties voor de loc var veldapp tijd combinatie
  stdW
  index - <int> de index van de dia die hoort bij de loc var veldapp
                 tijd combinatie
 N.B. als var == 'WINDRTG' of 'Th0' dan wordt var opgesplitst
      in een x- en y-richting
FILE: selectPredictable.m
Filter IDsPredict van reeksen die mogen worden bijgeschat
 INPUT
     db: wgb structure
     NN name: naam van het struct array dat de NN herbergt
     IDsPredict: te voorspellen reeksen
 OUTPUT
     IDsPredict: IDs van reeksen waarvoor geldt:
            - Alleen reeksen waarvoor een NN aanwezig is worden voorspeld
            - Alleen Neurale netwerken waarvoor alle invoer reeksen aanwezig zijn
            mogen worden gebruikt.
     report: bijdrage aan logboek
```
SEE ALSO. NN depend initialiseer de uitvoer

```
FILE: sensor2network.m
 sensor2network - bepaal de index van het netwerk dat bij elke hoofdsensor hoort
 TNPUT
    C: constants
 OUTPUT
     SensorIndx: de index in het WGB van de Hoofdsensor reeksen
     NetIndx : de index van het Neural Netwerk (bijbehorende NN)
     comment : bevat eventueel foutmelding
FILE: simstructnet3.m
 simstructnet - simuleer met een netwerk in structuurformaat
 TNPHT .
            - <struct> zie emptystruct('netwerk')
  netstruct
  inputdata(M, P) - \langle \text{matrix} \rangle aantal inputs bij aantal patronen
 OUTPUT:
  result(H, P) - <matrix> (aantal outputs maal aantal patronen) bij aantal members
  T(MxH, P) - \langlematrix> met invloed van (1-21, 2-21, \ldots 1-22, 2-22, \ldotsetc)
             (doorgaans is er maar 1 output en geldt H=1)
 AANPAK:
  deze functie is in principe gelijk aan sim van de neural network
  toolbox, met het verschil dat
   1) alleen het resultaat van de simulatie wordt teruggegeven
   2) er gewerkt wordt met een structuur en niet met een netwerk object
      alle gegevens zijn te vinden in
       netstruct.ensemble.member: met de bias en gewichten
       netstruct.netwerk: met de netwerkstructuur: aantalneuronen
                        transferfuncties aantal lagen etc.
   3) deze routine werkt alleen voor feedforward netwerken
FILE: start conhop.m
 GUI voor opstarten CONHOP
EstimateConhop
```

```
is the database empty?
```

```
FILE: steepDescent.m
No help comments found in steepDescent.m.
Use the Help browser Search tab to <a href="matlab:docsearch C:\d\modelit\wavixIV\CONHOP\
steepDescent.m">search the documentation</a>, or
type "<a href="matlab:help help">help help</a>" for help command options, such as help
for methods.
DIRECTORY: C:\d\modelit\wavixIV\HULPFUNCTIES
INHOUD:
ComputeStd.m
binstatus2donstat.m
binstatus2type.m
classify.m
constantes wavix.m
dh2mat m
dbtools.m
donstat2binstatus.m
emptystruct.m
eval outliers.m
fieldnameprint.m
get C.m
get db.m
get opt main.m
getbinstatus.m
listW3H.m
mattools.m
parseNNInvoer.m
reeksaanduiding.m
separatestr.m
setbinstatus.m
sleutel2struct.m
wavicon.m
wavixhelp.m
FILE: ComputeStd.m
 ComputeStd - compute the measurement error of series given by dia
 INPUT:
   dh \cdotdatabase structure with relevant fields: db.data.dia, db.data.loc
   dia:
         dia for which the measurement error has to be determined
 OUTPUT
          the measurement error of the series
   sigma:
          sigma = NaN if not all data needed for determination of sigma are
                present in the database
 DOCUMENTATION: WAVIX RKZ-471 All Fours NeuralTech december 1997 page 7
              (Het groene boekje)
              De nauwkeurigheid voor de windrichtingsklassen wordt gezet
              op 30 als
                       - richting(in graden) gelijk is aan 0 (windstilte)
```

```
(richting 0 wordt weergegeven als 360 !)
                        - richting(in graden) gelijk is aan 990
                          (veranderlijke wind)
 DATE: 05-Sep-2004
FILE: binstatus2donstat.m
transformeer Wavix binaire status naar Donar codering
 INPUT
     status: (uint8 vector) binnen wavix gebruikte binaire status
          bit 1: Hiaat
          bit 2: Controle
          bit 3: Outlier
          bit 4: Validatie status
          bit 5: Herkomst
 OUTPIT
     Donar status: vector met waardes:
     0: gewone waarneming
     25: geiniterpoleerde waarde
     99: hiaat
 ZIE OOK
     donstat2binstatus
     binstatus2donstat
     setbinstatus
     getbinstatus
     binstatus2type
FILE: binstatus2type.m
 binstatus2type - stel geaggregeerd statustype in (combinatie van alle status bits)
 INPUT
     status: uint8 bits met status
 OUTPUT
     statustype: bepaald weld symbool geplot wordt, mogelijke waarden
                     C.ALLES
                     C.HIAAT
                     C.OUTLIER
                     C.ANDERS
             : 1: valide 0: nog niet valide
     bvalide
     bherkomst : 1: geinterpoleerd 0: niet geinterpoleerd
     aggregstatus:
            aggregstatus.numhiaat
            aggregstatus.numoutlier
            aggregstatus.numanders
            aggregstatus.numvalide
            aggregstatus.numtotal
 WERKWIJZE
     deze procedure roept eerst "getbinstatus" aan om de uint8 statuscodes
```
te ontcijferen. Daarna wordt op basis van een aantal beslisregels een statustype bepaald. Om te voorkomen dat een tweede aanroep van getbinstatus noodzakelijk is worden ook enige andere attributen geretourneerd. ZIE OOK donstat2binstatus binstatus2donstat setbinstatus getbinstatus binstatus2type FILE: classify.m classify - deel de vector W in in klassen Input: <nx1 matrix> met de waarden die geclassificeerd  $\mathbb{W}$  : moeten worden  $K$ lassen $\cdot$ <rowvector> met de klassegrenzen voor W Output: Classificatie: <nx1 matrix> met de klassenummers (nul of length (Klassen) als een element niet ingedeeld kan worden in een van de opgegeven klassen Voorbeeld: klassificeer de vector [1 m.b.v. de klassen [0 5 10 15]  $12$ 9] stap 1: maak van [0 5 10 15]  $A := [0 5 10 15$ 0 5 10 15  $0 5 10 15$ stap 2: maak van [1  $B := \begin{bmatrix} 1 & 1 & 1 & 1 \end{bmatrix}$ 12 12 12 12 12  $91$ 9 9 9 9 1 stap 3: B > A --> C:=[1 0 0 0  $1 1 1 0$ 1 1 0 0 1 stap 4: bereken  $C.*1234$  $D := [1 \ 0 \ 0 \ 0]$  $1234 \rightarrow$  $1230$  $1 \t2 \t3 \t41$ 1 2 0 0 1 stap 5: de klassen zijn nu het max (D, [], 2) oftewel [1 3  $21$ FILE: constantes wavix.m constantes wavix - definieer constantes voor de WAVIX applicatie CALL constantes wavix (dummy arg)

C=constantes wavix (dummy arg)

**TNPHT** dummy arg: het definineren van tenminste 1 invoer argument heeft tot gevolg dat een hulpscherm wordt gestart voor het instellen van de opties **OUTPUT** C: een structure met een groot aantal velden ieder veld bevat een constante die in de applicatie gebruikt wordt **AANPAK** Door gebruik te maken van constantes wordt vermeden dat door kleine spelfouten fouten in de applicatie sluipen die niet gedetecteerd worden met een foutmelding. Bovendien kunnen opties op deze wijze centraal gewijzigd worden FILE: db2mat.m db2mat - zet de centrale database om in matrices TNDITT. dh - <struct> centrale wavix database IDs: IDs van op te halen reeksen starttime - (optional) <datenum> het tijdstip van het begin van het tijdsinterval waarvoor de data geselecteerd moet worden endtime - (optional) <datenum> het tijdstip van het eind van het tijdsinterval waarvoor de data geselecteerd moet worden N.B. als starttime en endtime niet gespecificeerd zijn dan worden voor deze tijden de vroegste en laatste tijd van alle dias gebruikt  $O$ UTPILT $\cdot$ Mat - < struct> de database omgezet in een structure met de velden - DiaIndx reeks index ivm terugschrijven data - Wkey <struct> reekssleutel voor zoeken in NN definitie +---- sLoccod +---- sParcod +---- sVatcod gemeenschappelijke tijdsas van de vroegste - tijdsas tot laatste waarneming van alle dias <matrix> dimensies: 2 bij aantal dias met in: - diatijd rijl de startindex voor de tijdsas van de dia rij2 de eindindex voor de tijdsas van de dia  $- W$ In elke kolom van de velden W, stdW, V, stdV en status - stdW de waarden van de dia op de correcte  $-$  V plek t.o.v. de tijdsas - stdV - status

FILE: dbtools.m dbtools -

```
FILE: donstat2binstatus.m
 INPUT
     Donar status: vector met waardes:
     0: qewone waarneming
     25: geiniterpoleerde waarde
     99: hiaat
 OUTPUT
     status: (uint8 vector) binnen wavix gebruikte binaire status
          bit 1: Hiaat
           bit 2: Controle
           bit 3: Outlier
          bit 4: Validatie status
          bit 5: Herkomst
 ZIE OOK
     donstat2binstatus
     binstatus2donstat
     setbinstatus
     getbinstatus
     binstatus2type
FILE: emptystruct.m
 emptystruct - maak structures aan die al het goede formaat hebben
 INPUT:
  type:
         <string>
 OUTPUT:
   'convnetwerk' \rightarrow S.naam = ''
                                        %0 niet getrained, 1 getrained, 2 getrained
                      S. status = 0zonder uitvoer informatie
                      S. network = emptystruct('objnetwork')S.data = emptystruct('data')S.output = []
                      S.target = []
                      S.preprocess = emptystruct ('preprocess')
                      S.ensemble = emptystruct('ensemble')
                      S.output = emptystruct('output')S. Delta = []S \cdot \text{naam} = \cdot'netwerk' ->
                                        %0 niet getrained, 1 getrained, 2 getrained
                      S. status = 0zonder uitvoer informatie
                      S. network = emptystruct('objnetwork')S.data = emptystruct('data')S.output = []S.target = []S.preprocess = emptystruct('preprocess')
                      S. ensemble = emptystruct('ensemble')S.output = emptystruct('output')S. Delta = 0
```
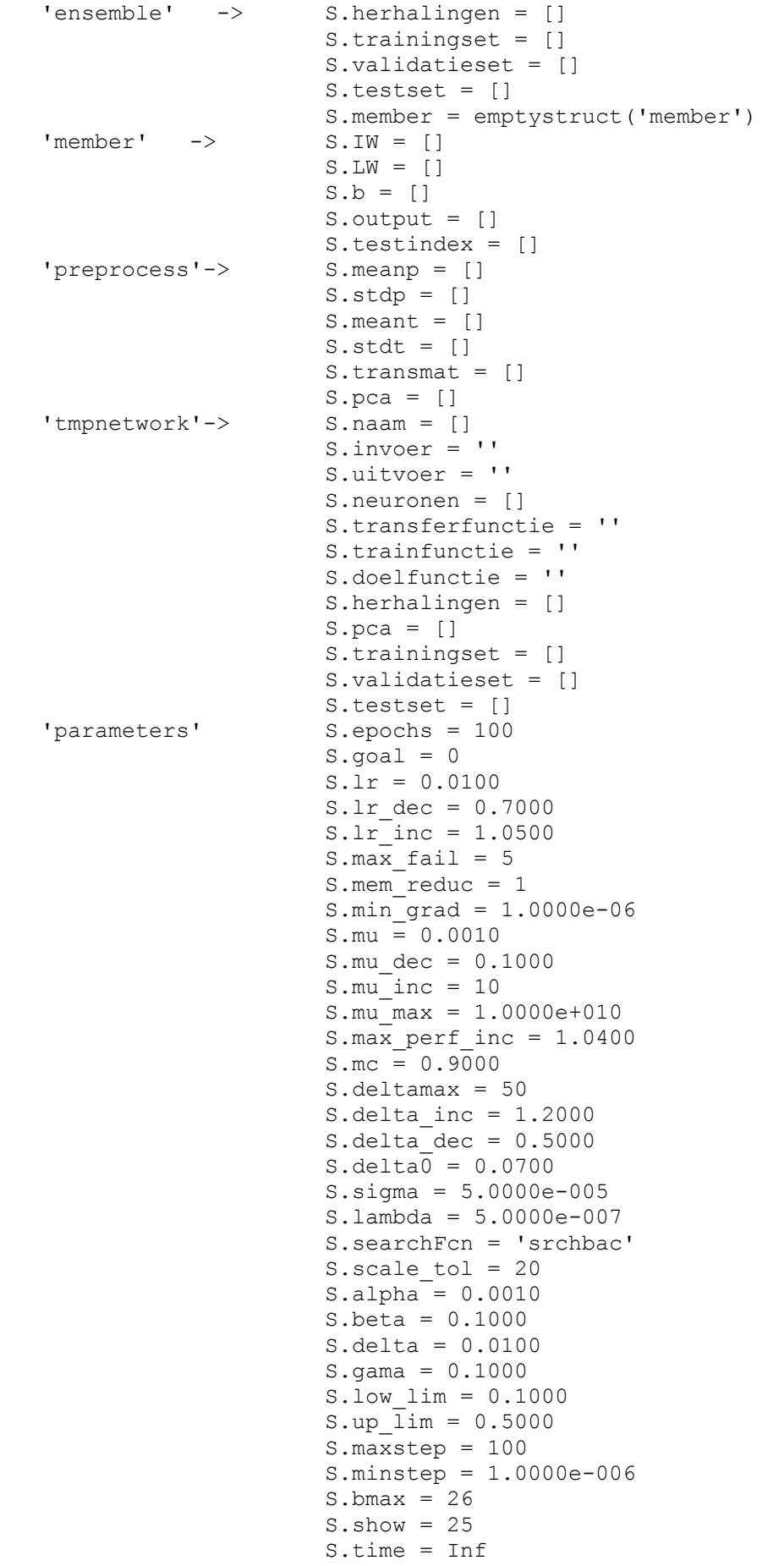

```
'dia'->
                  S.ID = 1S.blok = []S.stdW = []S.V = []S. stdV = []S. status = []%status toegevoegd 21 aug 2004
                   S.richting = []'vhq' ->
                   S.\nlabel{eq:1} S. snelheid = []
                   S.\text{loss} = []S.factor = []S.sigma = []S.stuurfile = '''model'->
                   S. netwerkfile = ''S.vhqfile = '''objnetwork' ->
                   S.neuronen = \lceil \cdot \rceilS.transferfunctie = ''S.trainfunctie = ''S.doelfunctie = ''S.parameters = emptystruct('parameters')
  'toestand' ->
                   S.\text{main} = \cdotS.sub = ''FILE: eval outliers.m
evaluate outliers
 Flushes and stores db
FILE: fieldnameprint.m
 remove illegal symbols from fieldname
FILE: get C.m
 get C : haal constantes structure op
 CALL
    C = qet CINPUT
    none
 OUTPUT
    C: constantes structure
 SEE ALSO
    mbdstore
    get db
```

```
FILE: get db.m
 get db : haal db structure op uit userdata van hoofdscherm
 CALL
    [db, C] = qet dbINPUT
    none
 OUTPUT
    db: centraal undoredo object
 SEE ALSO
    mbdstore
    get C
FILE: get opt main.m
Macro voor het ophalen van de options structure van het Wavix hoofdscherm
FILE: getbinstatus.m
 INPUT
    status: haal statusbits op voor alle statustypes of alleen voor
    hiaat status
 OUTPUT
    Binary status informatie (0 of 1) (uint8 formaat)
        bit 1: Hiaat
                            (FACTOR 1)
                            (FACTOR 2)
        bit 2: Controle
        bit 3: Outlier
                             (FACTOR 4)
        bit 4: Validatie status (FACTOR 8)
        bit 5: Herkomst
                              (FACTOR 16)
 ZIE OOK
    bitget
    donstat2binstatus
    binstatus2donstat
    setbinstatus
    getbinstatus
    binstatus2type
FILE: listW3H.m
 listW3H - Hulpfunctie. vul een struct array van W3H structures op basis
```

```
van een WAVIX dia array
 INPUT
     dia: Wavix dia array
        Velden:
           T<sub>D</sub>blok
           stdW
           \bar{z}stdV
           etc.
     indices: te gebruiken indices (default: alle)
 OUTPUT
     W3Hs: W3H aaray
 SEE ALSO
    listRKS
FILE: mattools.m
 mattools - voer operaties uit op Mat, Mat is verkregen uit de database
          door db2mat toe te passen
FILE: parseNNInvoer.m
Utility of string op bepaalde manier te interpreteren en als struct weg te
schrijven en naar struct te converteren
INPUT
   invoer: cellarray met specificatie inputs (totaal #INPUTS
          stuks). Op de volgende manier opgeslagen
            VOORBEELD
              'IJMDMNTSPS H1/3 WAVERDDR -1 -2 -4'
              'IJMDMNTSPS Hm0 WAVERDDR 0 -1 -2'
OUTPUT
     S (AANTAL INPUTS): struct array met sleutels
     +----sLoccod: char str
     +----sParcod: char str
     +----sVatcod: char str
     +----tShift: integer
 SEE ALSO
     sleutel2struct
FILE: reeksaanduiding.m
reeksaanduiding - maak een standaard regel en header aan
 INPUT
     dia: element (en) uit Wavix dia reeks
```

```
FILE: separatestr.m
 separatestr - separates the string in parts delimited by a space ' '
FILE: setbinstatus.m
 INPUT
    Binary status informatie (0 of 1)
        bit 1: Hiaat
        bit 2: Controle
        bit 3: Outlier
        bit 4: Validatie status
        bit 5: Herkomst
 OUTPIT
     status: statusbits voor alle data
 ZIE OOK
    donstat2binstatus
    binstatus2donstat
    setbinstatus
    getbinstatus
    binstatus2type
FILE: sleutel2struct.m
 Utility om parameters uit regel te lezen en weg te schrijven in structure
 INPUT
    LocVarVeldapp: cell array met reeks-sleutels in formaat %s %s %s
               Voorbeeld:
                'EURPFM TH1/3 SAAB' 'EURPFM Tm02 SAAB' 'EURPFM TH1/3 WAVEC'
 OUTPUT
    S (AANTAL NETWERKEN) : struct array met sleutels
    +----sLoccod: char str
    +----sParcod: char str
    +----sVatcod: char str
 SEE ALSO
    parseNNInvoer
FILE: wavicon.m
Stel de icon in voor wavix applicatie
```
FILE: wavixhelp.m wavixhelp -